# 使用EEM指令碼診斷間歇性RADIUS伺服器故障

### 目錄

簡介 必要條件 需求 採用元件 問題 拓撲 第1步:配置資料包捕獲和應用訪問清單以捕獲伺服器之間的資料包 第2步:配置EEM指令碼 EEM指令碼說明 最終步驟 真實世界示例 相關資訊

## 簡介

本文檔介紹如何對ASA中標籤為失敗的RADIUS伺服器進行故障排除,以及這如何導致客戶端基礎 設施中斷。

### 必要條件

#### 需求

思科建議您瞭解以下主題:

• Cisco ASA上的基本感知或EEM指令碼

#### 採用元件

本文件所述內容不限於特定軟體和硬體版本。

本文中的資訊是根據特定實驗室環境內的裝置所建立。文中使用到的所有裝置皆從已清除(預設 )的組態來啟動。如果您的網路運作中,請確保您瞭解任何指令可能造成的影響。

### 問題

在Cisco ASA中,RADIUS伺服器標籤為失敗/失效。問題是間歇性的,但會導致客戶端基礎架構中 斷。TAC必須區分這是ASA問題、資料路徑問題還是Radius伺服器問題。如果在發生故障時捕獲資 料包,它會排除Cisco ASA,因為它會判斷ASA是否將資料包傳送到RADIUS伺服器,以及是否收到 這些資料包。

#### 拓撲

在本例中,這是使用的拓撲:

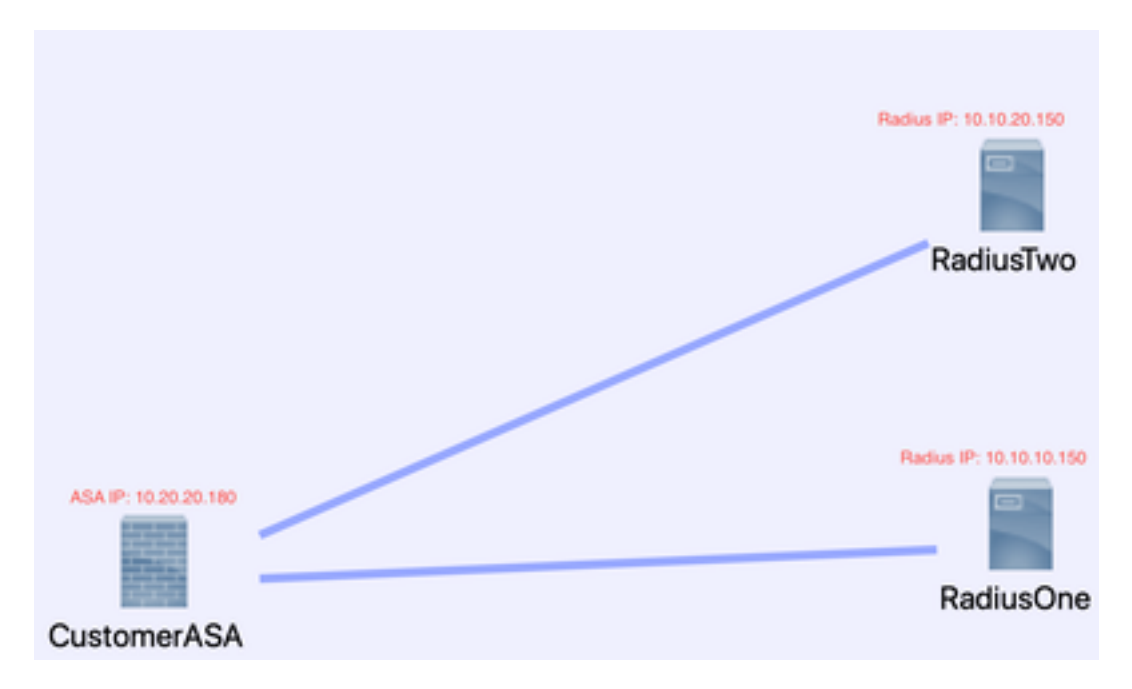

要解決此問題,請執行以下步驟。

#### 第1步:配置資料包捕獲和應用訪問清單以捕獲伺服器之間的資料包

第一步是配置資料包捕獲和適用的訪問清單,以捕獲ASA和RADIUS伺服器之間的資料包。

如需封包擷取方面的協助,請參閱[封包擷取組態產生器和分析器](https://cway.cisco.com/capture-gen-analyzer/)。

access-list TAC extended permit ip host 10.20.20.180 host 10.10.10.150

access-list TAC extended permit ip host 10.10.10.150 host 10.20.20.180

access-list TAC extended permit ip host 10.20.20.180 host 10.10.20.150

access-list TAC extended permit ip host 10.10.20.150host 10.20.20.180

capture RADIUS type raw-data access-list TAC buffer 30000000 interface inside circular-buffer

註:您需要檢查緩衝區大小,以確保它不會過滿,並且不會產生過多的資料。緩衝區大小 1000000足夠。請注意,示例緩衝為3000000。

#### 第2步:配置EEM指令碼

接下來,配置EEM指令碼。

此示例使用113022的系統日誌ID,並且可以在許多其他系統日誌消息中觸發EEM:

ASA的消息型別可在[Cisco Secure Firewall ASA Series Syslog Messages中](/content/en/us/td/docs/security/asa/syslog/b_syslog.html)找到。

此案例中的觸發因素為:

**Error Message** %ASA-113022: AAA Marking RADIUS server servername in aaa-server group AAA-Using-DNS as FAILED

其 ASA 已嘗試向AAA伺服器發出身份驗證、授權或記帳請求,並且在配置的超時視窗中未收到響 應。然後,AAA伺服器被標籤為發生故障,並從服務中刪除。

事件管理器小程式ISE\_Radius\_Check

事件系統日誌id 113022

action 0 cli命令"show clock"

action 1 cli命令"show aaa-server ISE"

action 2 cli命令"aaa-server ISE active host 10.10.10.150"

action 3 cli命令"aaa-server ISE active host 10.10.20.150"

action 4 cli命令"show aaa-server ISE"

操作5 cli命令「show capture radius decode dump」

輸出檔案附加disk0:/ISE\_Recover\_With\_Cap.txt

#### EEM指令碼說明

事件管理器小程式ISE Radius Check。 — 您為eem指令碼命名。

event syslog id **113022** — *您的觸發器:(參見先前說明)* 

action 0 cli命令"show clock" — 在故障排除時捕獲準確時間戳的最佳實踐, 以便與客戶端可以具有 的其他日誌進行比較。

action 1 cli命令"show aaa-server ISE" — 此命令顯示aaa-server組的狀態。在這種情況下,該組稱 為ISE。

action 2 cli command "aaa-server ISE active host 10.10.10.150" — 此命令使用該IP「恢復」 aaa伺服器。這麼做可讓您繼續嘗試radius封包以確定資料路徑錯誤。

action 3 cli command "aaa-server ISE active host 10.10.20.150" — 參見上一命令說明。

action 4 cli命令「show aaa-server ISE」。 - — 此命令驗證伺服器是否恢復。

action 5 cli命令"show capture radius decode dump" — 現在可對資料包捕獲進行解碼/轉儲。

輸出檔案append disk0:/ISE\_Recover\_With\_Cap.txt — 此捕獲現在儲存在ASA上的文本檔案中,新 結果將附加到結尾。

#### 最終步驟

最後,您可以將此資訊上傳到Cisco TAC案例,或使用該資訊來分析流量中的最新封包,並弄清楚

RADIUS伺服器標籤為失敗的原因。

文本檔案可以解碼,並在前面提到的封包擷取組態產生[器和分析器上轉為pcap](https://cway.cisco.com/capture-gen-analyzer/)。

#### 真實世界示例

在下一個範例中,RADIUS流量的擷取會過濾掉。您會看到ASA是以。180結尾的裝置,而 RADIUS伺服器以。21結尾

在本範例中,兩個RADIUS伺服器都傳回「連線埠無法連線」,一列中的每一台傳回3次。這將觸發 ASA將兩個RADIUS服務器標籤為彼此在毫秒內的停機。

#### 結果

本示例中的每個。21地址都是F5 VIP地址。這意味著VIPS後面是PSN角色中的思科ISE節點集群。

由於F5缺陷,F5返回「埠無法訪問」。

在本示例中,Cisco TAC團隊成功證明了ASA工作正常。也就是說,它傳送了radius資料包並接收了 3個之前無法訪問的埠,並影響了Radius伺服器標籤為失敗:

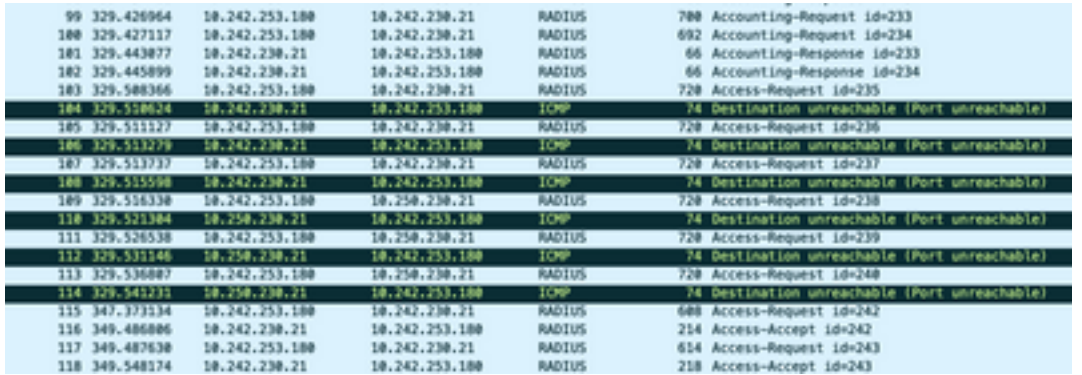

# 相關資訊

**• 思科技術支援與下載** 

#### 關於此翻譯

思科已使用電腦和人工技術翻譯本文件,讓全世界的使用者能夠以自己的語言理解支援內容。請注 意,即使是最佳機器翻譯,也不如專業譯者翻譯的內容準確。Cisco Systems, Inc. 對這些翻譯的準 確度概不負責,並建議一律查看原始英文文件(提供連結)。